# Phillips DVD Player

Register your product and get support at www.philips.com/welcome

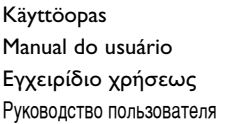

Instrukcja obsługi Uživatelský manuál Návod na používanie Felhasználói kézikönyv

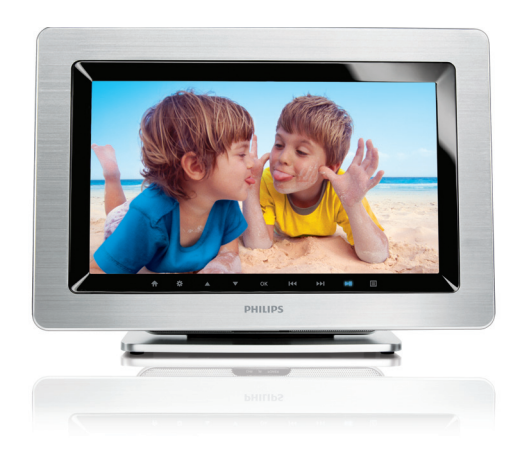

# **PHILIPS**

#### *Luokan 1 laserlaite*

*Varoitus! Laitteen käyttäminen muulla kuin tässä käyttöohjeessa mainitulla tavalla saattaa altistaa käyttäjän turvallisuusluokan 1 ylittävälle näkymättömälle lasersäteilylle.*

*Oikeus muutoksiin varataan. Laite ei saa olla alttiina tippu-ja roiskevedelle.*

*Producent zastrzega możliwość wprowadzania zmian technicznych.*

#### *SLOVAK REPUBLIC*

*Prístroj sa nesmie používať v mokrom a vlhkom prostredí! Chránte pred striekajúcou a kvapkajúcou vodou!*

#### *ČESKA REPUBLIKA*

*Vystraha! Tento přístroj pracuje s laserovým paprskem. Při nesprávné manipulaci s přístrojem (v rozporu s tímto návodem) můże dojít k nebezpečnému ozáření. Proto přístroj za chodu neotevírejte ani nesnímejte jeho kryty. Jakoukoli opravu vždy svěřte specializovanému servisu.*

*Nebezpečí! Při sejmutí krytů a odjištění bezpečnostních spínačů hrozí nebezpečí neviditelného laserového záření!*

*Chraňte se před přímým zásahem laserového paprsku.*

*Záruka: Pokud byste z jakéhokoli důvodu přístroj demontovali, vždy nejdříve vytáhněte síťovou zástrčku.*

*Přístroj chraňte před jakoukoli vlhkostí i před kapkami vody.*

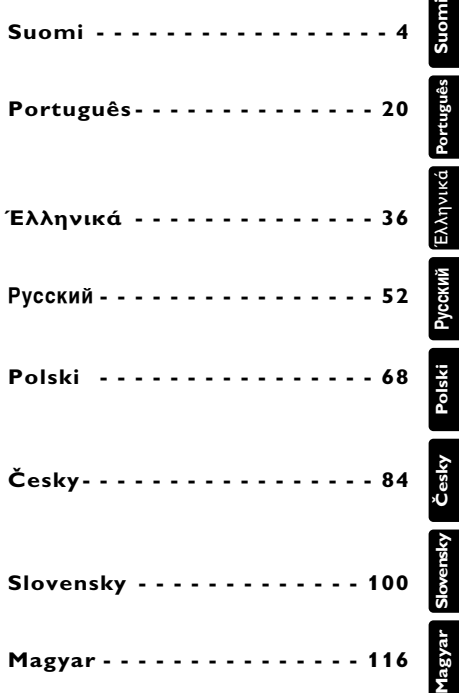

# **Português VISÃO GERAL FUNCIONAL**

**Parabéns pela sua compra e bem-vindo à Philips! Para beneficiar de todo o suporte que a Philips oferece, registre o seu produto em: www.philips.com/welcome.**

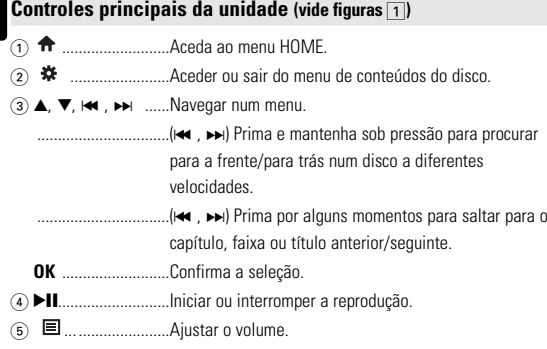

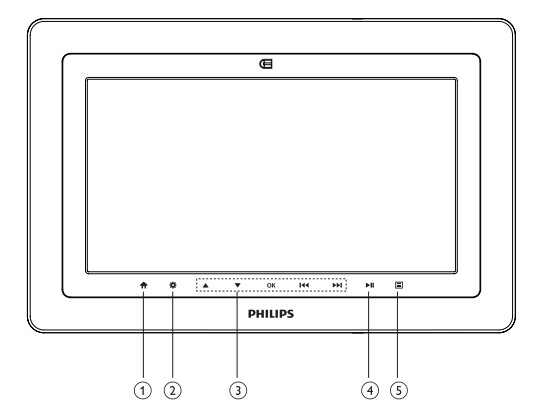

 $\Box$ 

# *CUIDADO!*

*A utilização de comandos ou ajustes ou a execução de procedimentos diferentes dos descritos neste manual, podem provocar uma exposição a radiações perigosas ou outras operações inseguras.*

**Português**

Português

## **VISÃO GERAL FUNCIONAL**

#### **Painel superior do leitor (vide figuras**  $\boxed{2}$ )

6 **OPEN DVD DOOR** .......Abre a porta do disco para inserção ou remoção de um disco.

#### **Esquerda do aparelho** (vide figuras  $\boxed{2}$ )

- 7 **POWER** ........................Alterna o aparelho entre os modos ligado e desligado.
- 8 **AV OUT**.........................Tomada de saída de áudio/vídeo
- 9 p ... ...............................Tomada para auscultadores.
- **0 .................................Ranhura USB.**
- ! **SD**... ..............................ranhura para cartões SD.
- @ **DC IN 9V** ......................Soquete de alimentação.

#### **Direita do aparelho (vide figuras** 3**)**

(i3) **RELEASE PANEL** .......Pressione para deslizar o painel para cima.

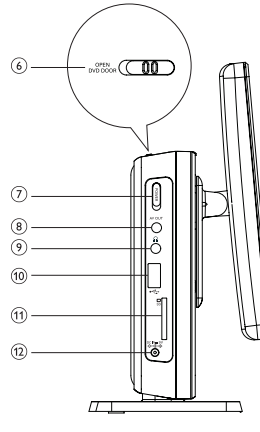

2

3

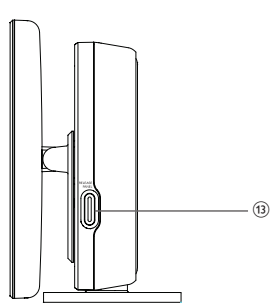

#### **CONTROLE REMOTO**

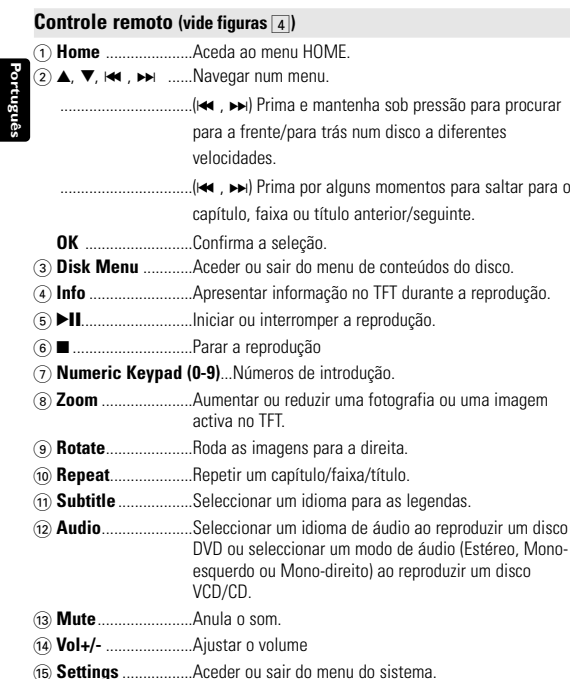

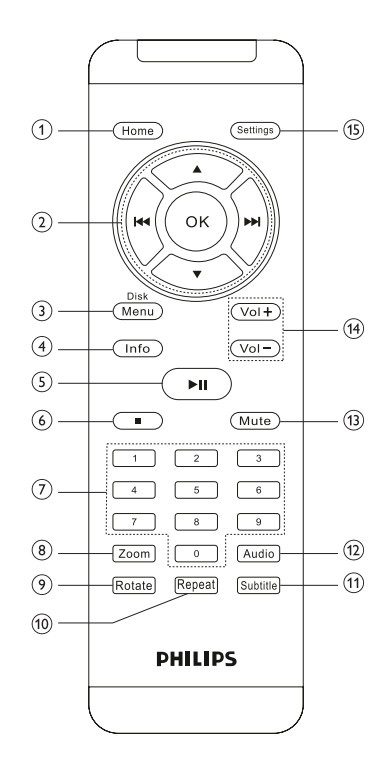

4

## **INTRODUÇÃO**

#### **O seu leitor de DVD**

O seu leitor de DVD reproduz discos de vídeo digital em conformidade com a norma de vídeo DVD universal. Com isso, você poderá assistir filmes de longa metragem com qualidade de imagem cinematográfica e som estéreo ou multicanais (dependendo do disco e da configuração da reprodução).

Todos os recursos exclusivos da função DVD-Vídeo, como seleção de faixa, de idiomas para legendas e de diferentes ângulos da câmera (novamente, dependendo do disco) estão incluídos.

E mais, o bloqueio familiar permite que você decida que discos seus filhos poderão ver. Você achará seu aparelho incrivelmente simples de usar com a combinação entre o recurso On-Screen Display (Exibição na tela), o visor e o controle remoto.

#### **Como desembalar**

Primeiramente, verifique seu conteúdo, conforme listado abaixo:<br>• Leitor de DVD Controle remoto

- 
- 
- Cabo de áudio/vídeo Manual do usuário • Guia de Começo Rápido
- Controle remoto<br>• Manual do usuário
	-
- Moldura em alumínio
- Adaptador de CA

#### **Posicionamento**

- Coloque o aparelho sobre uma superfície plana e firme.
- Mantenha-o distante de equipamentos domésticos que emitam calor e da luz solar direta.
- Se o aparelho não ler corretamente CDs/DVDs, experimente usar um limpador de CD/DVD disponível no comércio para limpar a lente antes de levá-lo para ser consertado. Outros métodos de limpeza poderão destruir a lente.
- Mantenha sempre a porta do compartimento de discos fechada, para evitar acúmulo de poeira na lente.
- A lente poderá ficar embaçada quando o aparelho for levado de um local frio para outro quente. Nesse caso, não será possível reproduzir CDs / DVDs. Deixe o aparelho no ambiente quente até a umidade evaporar-se.

# **INTRODUÇÃO**

## **Formatos de discos reproduzíveis**

Além do disco DVD-Vídeo, você também poderá reproduzir todos os CDs de vídeo e áudio (inclusive CD-R, CD-RW, DVD±R e DVD±RW).

#### **DVD-Vídeo**

Dependendo do material gravado no disco (filme, clipes, seriado, etc.), esses discos poderão ter um ou mais Títulos, e cada um deles com um ou mais Capítulos. Para facilitar o acesso, o aparelho permite a

movimentação entre títulos e capítulos.

## **CD com arquivos JPEG**

Também é possível exibir fotos estáticas JPEG neste aparelho.

#### **CD de vídeo**

Dependendo do material gravado no disco (filme, clipes, seriado, etc.), poderá haver uma ou mais faixas contendo um ou mais índices, conforme indicado na caixa do disco. Para facilitar o acesso, o aparelho permite a movimentação entre faixas e índices.

## **CD de áudio/MP3 / WMA**

Os CDs de áudio/MP3/WMA contêm apenas faixas com músicas. Você pode reproduzi-las do modo convencional, usando um sistema estéreo com as teclas do controle remoto e/ou unidade principal, ou via TV, usando a função OSD (Exibição na tela).

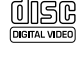

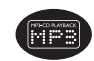

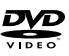

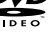

## **INTRODUÇÃO**

#### **Sobre DivX**

DivX é uma tecnologia de suportes multimédia popular criada pela DivX, Inc. Os ficheiros multimédia DivX contêm vídeo altamente comprimido com uma elevada qualidade visual que man-

tém o ficheiro com um tamanho relativamente pequeno. Os ficheiros DivX também podem incluir funções multimédia avançadas como menus, legendas e faixas de áudio alternativas. Muitos ficheiros multimédia DivX estão disponíveis para transferência on-line e pode criar os seus próprios ficheiros utilizando o seu conteúdo pessoal e ferramentas fáceis de utilizar em www.divx.com.

## **Sobre o cartão de memória SD**

O cartão de memória SD é uma ponte multimédia esguia e compacta que liga vários tipos de equipamento digital através da sua fácil conectividade. Os circuitos de controlo do cartão permitem

que os dados sejam lidos e gravados (na área de protecção) apenas quando forem detectados dispositivos externos adequados. Utilizando software de descodificação, um dispositivo compatível com cartões de memória SD pode reproduzir música, clipes de vídeo e muito mais, sem utilizar o mecanismo presente nos leitores de CD e DVD.

#### **Fontes de alimentação**

Esta unidade funciona com um transformador de corrente CA fornecido.

• Verifique se a voltagem de entrada do adaptador de CA é igual à voltagem do local. Caso contrário, o adaptador de CA e a unidade poderão ser danificados.

**INFORMAÇÕES GERAIS**

- Não toque no adaptador de CA com as mãos úmidas para evitar choques.
- Ao conectar no adaptador de carro (isqueiro), verifique se a voltagem de entrada do adaptador é idêntica à do carro.
- Desligue o transformador de CA da tomada quando a unidade não for utilizada durante longos períodos de tempo.
- Segure o plugue para desconectar o adaptador de CA. Não puxe o cabo de alimentação.

#### **Segurança e manutenção**

- Não desmonte a unidade; os raios laser são perigosos para os olhos. Qualquer conserto deverá ser feito por técnicos qualificados.
- Em caso de derramamento de líquidos ou queda de objetos no interior da unidade, desconecte o adaptador de CA para cortar a alimentação.
- Tenha cautela para não derrubar a unidade ou submetê-la a impactos fortes que possam causar mau funcionamento.
- Segurança da audição: Escute a um volume moderado. Utilizar os auscultadores num volume muito alto pode debilitar a sua audição.
- Importante (para modelos com fones de ouvido incluídos): A Philips garante potência máxima de som de seus aparelhos de áudio apenas mediante utilização dos fones de ouvido originais fornecidos, conforme determinado pelos órgãos reguladores relevantes. Caso seja necessário substituí-los, recomendamos entrar em contato com o revendedor para solicitar um modelo idêntico ao fornecido originalmente pela Philips.
- Segurança no trânsito: não utilize o aparelho enquanto estiver dirigindo um veículo ou andando de bicicleta, pois você poderá causar um acidente.

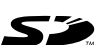

#### **INFORMAÇÕES GERAIS**

- Não exponha a calor excessivo causado por equipamento de aquecimento ou por exposição directa ao sol.
- Este produto não é à prova d'água: Não deixe cair o produto ou permita que caiam objectos no produto.O aparelho pode sofrer sérios danos caso seu interior entre em contato com a água.
- Não utilize nenhuns agentes de limpeza que contenham álcool, amoníaco, benzina, ou abrasivos uma vez que estes podem danificar a unidade.
- Não toque na lente!

*Nota: Quando o aparelho estiver em uso por longo tempo, a superfície ficará aquecida. Isso é normal.*

#### **Segurança auditiva**

#### **Ouça a um volume moderado:**

- Utilizar os auscultadores a um volume elevado pode prejudicar a sua audição. Este produto pode produzir sons em gamas de decibéis que podem provocar perda de audição numa pessoa normal, mesmo que a exposição seja inferior a um minuto. As gamas de decibéis superiores destinam-se a pessoas que possam sofrer de perda de audição.
- O som pode ser enganador. Com o passar do tempo, o seu "nível de conforto" auditivo adapta-se a volumes de som superiores. Após escuta prolongada, um nível de som aparentemente "normal" pode, na verdade, ser demasiado elevado e prejudicar a sua audição. Para se proteger, regule o volume para um nível seguro antes que a sua audição se adapte e mantenha esse nível.

#### **Para estabelecer um nível de volume seguro:**

- Regule o controlo de volume para uma definição baixa.
- Aumente ligeiramente o som até que o nível de som seja confortável e nítido, sem distorção.

# **INFORMAÇÕES GERAIS**

#### **Ouça durante períodos de tempo razoáveis:**

- A exposição prolongada ao som, mesmo a níveis normalmente "seguros", também pode provocar perda de audição.
- Certifique-se de que utiliza o seu equipamento de forma sensata e que efectua as devidas pausas.

#### **Certifique-se de que segue as seguintes orientações enquanto utiliza os seus auscultadores**

- Ouça a um volume moderado durante períodos de tempo razoáveis.
- Tenha cuidado para não ajustar o volume à medida que a sua audição se adapta.
- Não regule o volume para um nível demasiado elevado; caso contrário, não conseguirá ouvir o que o rodeia.
- Deve ter cuidados especiais ou deixar de utilizar temporariamente o dispositivo em situações potencialmente perigosas.
- Não utilize os auscultadores enquanto conduz veículos motorizados, anda de bicicleta, pratica skateboard, etc.; pode provocar acidentes de trânsito e é ilegal em muitas áreas.

#### **INFORMAÇÕES GERAIS**

#### **Manipulação dos discos**

- Não cole papéis ou fitas adesivas no disco. Português **Português**
	- Mantenha-o distante da luz solar direta ou de fontes de calor.
	- Guarde o disco em uma caixa adequada após a reprodução.
	- Para limpar, esfregue do centro para a borda com um pano macio e sem fiapos.

#### **Cuidados com o LCD**

O LCD foi fabricado com tecnologia de alta precisão.Você pode, no entanto, ver minúsculos pontos pretos e ou brilhantes (vermelho, azul, verde) constantemente exibidos no LCD. Este é um resultado normal do processo de fabricação e não é uma falha.

#### **Informação relativa ao ambiente**

Foi omitido todo o material de embalagem que não fosse absolutamente necessário.A embalagem pode ser facilmente separada em materiais: cartão, polistireno, PET e plástico. O aparelho consiste em materiais que podem ser reciclados desde que sejam desmontados por uma empresa especializada. Queira,por favor,respeitar as regulamentações locais relativas à eliminação de materiais de embalagem,pilhas gastas e equipamento obsoleto.

#### **Informação sobre os direitos de autor**

"DivX, DivX" Certified, and associated logos are trademarks of DivXNetworks, Inc. and are used under license."

Todos os nomes comerciais referidos são marca de assistência, marca comercial ou marcas comerciais registadas dos seus respectivos fabricantes.

A duplicação e distribuição não autorizada de gravações através da Internet / CDs / VCDs / DVDs viola a lei sobre os direitos de autor e os acordos internacionais.

Informações Dolby: Fabricado sob licença dos Dolby Laboratories. "Dolby" e o símbolo com o duplo D são marcas comerciais da Dolby Laboratories

# **PREPARAÇÃO**

#### **Alimentação**

#### **Uso do adaptador de CA/CC**

Conecte o adaptador fornecido ao aparelho e à fonte de alimentação principal (conforme mostrado).

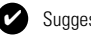

#### Suggestão

Para evitar danos no leitor, desligue-o antes de ligar ou desligar o adaptador de CA.

#### **Como ligar o controle remoto**

- **1** Abra o compartimento de baterias. Remova a aba de plástico protetora(somente primeira utilização).
- **2** Insert 1 x lithium 3V battery, type CR2025, then close the compartment.

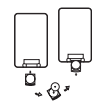

## *CUIDADO!*

- *O uso incorreto das baterias pode causar vazamento do eletrólito e corrosão do compartimento, ou o estouro das baterias.*
- *- Pode haver perigo de explosão se a bateria não for substituída correctamente. Substitua-a por uma do mesmo tipo ou de um tipo equivalente.*
- *A utilização incorrecta das pilhas pode provocar a fuga de electrólito e a corrosã do compartimento ou causar a explosão das pilhas.*
- *Tire as pilhas se não tenciona utilizar o aparelho senão daqui a muito tempo.*

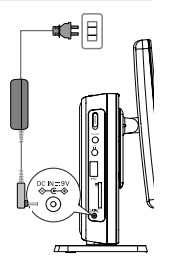

#### **PREPARAÇÃO**

#### **Conexões**

#### **Conexão de fones de ouvido**

Conecte os fones de ouvido na tomada  $\Omega$  do aparelho.

#### **Conexão de equipamentos adicionais**

- Desligue o aparelho antes de conectá-lo a qualquer equipamento adicional.
- Você pode conectar o aparelho a um televisor ou amplificador para assistir DVDs ou usar a função de karaokê.

# **AV OUT**

✔

Ligue o dispositivo pretendido directamente a este terminal (não é necessária configuração no modo DVD, iPod ou SD/MMC).

#### **Ranhura para cartões USB e SD**

Pode reproduzir ficheiros de vídeo/áudio/imagem guardados num cartão USB ou SD introduzindo-o na ranhura para cartões USB ou SD.

#### TIP Make sure the metal contact of the card to be inserted is facing down.

## **Sobre este manual**

Este manual fornece as instruções básicas para a operação do DVD Player. Entretanto, a produção de alguns discos DVD exige operação específica ou permite apenas uma operação limitada durante a reprodução. Nesses casos, o aparelho não responde a todos os comandos de operação. Quando isso ocorrer, consulte as instruções contidas na embalagem do disco. Quando a tela exibe um indicador " $\gg$ " a operação não é permitida pelo aparelho ou pelo disco...

**EXPLICAÇÃO GERAL**

#### **Operação do controle remoto**

- A menos que haja instruções em contrário, todas as operações podem ser executadas com o controle remoto. Aponte-o sempre diretamente para o aparelho, verificando se não há obstáculos no trajeto do raio infravermelho.
- Quando houver teclas correspondentes na unidade principal, elas também poderão ser usadas.

#### **Menu de navegação**

- Seu aparelho tem um sistema de navegação intuitiva no menu para guiá-lo nas várias configurações e operações.
- Use as teclas de função para ativar/desativar operações relevantes.
- $\bullet$  Use  $\blacktriangle$ ,  $\nabla$ ,  $\blacktriangleleft$ ,  $\blacktriangleright$  para navegar nos menus.
- Pressione a tecla OK para confirmar a seleção.

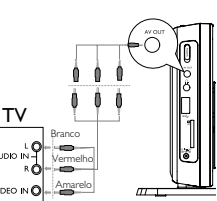

 $\overline{\div}$ 

52

#### **FUNÇÕES BÁSICASS**

 $\begin{tabular}{|c|c|} \hline \rule{0.2cm}{.0cm} \rule{0.2cm}{.0cm} \$ 

## **Programar o relógio**

- Português **Português**
- **1** Deslize o interruptor **POWER** até a posição **ON** para ligar o aparelho.
- **2** Pressione **Settings** para abrir o menu de configuração.
- **3** Selecione **Clock** e pressione 4 .
- **4** Seleccione Set Time e prima ► para acertar a hora.
- **5** Prima **OK** para confirmar.
- **6** Seleccione Set Date e prima  $\rightarrow$  para acertar a data.
- **7** Prima **OK** para confirmar.

#### **Como alternar para a configuração do idioma de OSD**

Inglês é o idioma padrão do OSD (Exibição na tela) do aparelho. Pode escolher entre utilizar inglês, francês, espanhol ou alemão como idioma para apresentar no visor.

- **1** Pressione **Settings** para abrir o menu de configuração.
- **2** Selecione **Language** e pressione 4 .
- **3** Seleccione On Screen Display e prima ▶ para seleccionar as opções de idioma do ecrã.
- **4** Selecione seu idioma preferido e pressione **OK** .

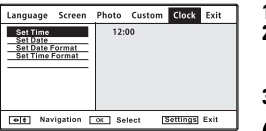

**Language Screen Photo Custom Clock Exit** 

English<br>Brancal

**Deutsch** 

Italian Portuguese<br>Nederlands **Poleki** 

ò

00000

Settings Exit

On Screen Display

018 Navigation [OK] Select

Subtitle<br>Encoding

#### **Como carregar discos e ligar o aparelho**

- 
- **<sup>1</sup>** Prima **OPEN DVD DOOR** para abrir a porta do disco. **<sup>2</sup>** Insira o disco com o lado da etiqueta voltado para cima (também no caso de um disco DVD com dois lados). Verifique se ele está corretamente assentado no alojamento.

**FUNÇÕES BÁSICAS**

**3** Empurre suavemente a porta.

#### Suggestão ✔

Um ruído mecânico normal é ouvido durante a reprodução.

#### **Reprodução de um disco DVD**

Após as operações de ligar, inserir o disco e fechar a porta, a reprodução é iniciada automaticamente.A tela mostra o tipo de disco colocado. Talvez o disco solicite que você selecione um item em um menu. Use as teclas A, V, H, D , l, para realçar sua seleção e pressione **OK**.

*Nota: Como é comum que filmes em DVD sejam lançados em épocas e regiões diferentes, todos os aparelhos têm códigos de região e os discos podem ter um código desse tipo opcional. Se você colocar um disco com código de região diferente daquele do seu aparelho, verá o aviso de código de região na tela. O disco não será reproduzido e deverá ser retirado.*

#### **Reprodução de um CD de áudio ou vídeo**

- Após as operações de ligar, inserir o disco e fechar a porta, a tela mostra o tipo de disco colocado e informações sobre o conteúdo desse disco.
- Durante a reprodução de um VCD com MTV/Karaokê, pressione as teclas numéricas (0 a 9) para selecionar a faixa e pressione **>II** ou OK para reproduzi-la.

#### **FUNÇÕES BÁSICAS**

#### **Reprodução de discos DivX®**

- A Philips oferece o código de registro DivX®VOD (Video On Demand, Vídeo a Pedido), que permite alugar ou comprar vídeos usando o serviço DivX®VOD. Para obter mais informações, visite o site www.divx.com/vod.
- Seleccione DivX® VOD na página Custom (Personalizar).
- O código de registro aparecerá.
- Use o código de registro para comprar ou alugar vídeos do serviço DivX® VOD no site www.divx.com/vod. Siga as instruções e baixe o vídeo em um CD-R para reprodução neste DVD player.

#### ✔ Suggestão :

Todos os vídeos baixados do DivX® VOD só podem ser reproduzidos neste DVD player.

#### **Reprodução de discos MP3**

Os recursos de reprodução a seguir estão disponíveis para CDs de MP3. Consulte as seções correspondentes para obter mais informações. Use as teclas  $\blacktriangle, \blacktriangledown$  para realçar a pasta de música selecionada. Pressione **OK** para reproduzi-la.

## **FUNÇÕES BÁSICAS**

#### **Reprodução de discos JPEG**

Utilize os botões  $\blacktriangle, \blacktriangledown$  para realçar a imagem seleccionada. Pressione **OK.**O leitor entra automaticamente no modo de apresentação de diapositivos.

- Durante o show de slides, pressione **Disk Menu** para voltar para a tela de pastas.
- $\bullet$  Pressione  $\blacksquare$  para ir para a visualização de grupos.
- Prima repetidamente **Zoom** para apresentar a imagem com diferentes tamanhos.
- Utilize a tecla  $\blacktriangle$ ,  $\nabla$ ,  $\blacktriangleleft$ ,  $\blacktriangleright$  para ver a imagem aumentada (apenas para imagens com zoom).

#### **RECURSOS GERAIS**

#### **Como mudar de título / faixa / capítulo**

- Quando um disco tem mais de um título ou faixa, é possível mudar de título/faixa/capítulo da seguinte maneira:
- Pressione → rapidamente durante a reprodução para selecionar o próximo título/faixa/capítulo.
- Pressione  $\blacktriangleleft$  rapidamente durante a reprodução para voltar ao título/faixa/capítulo anterior.
- Para ir diretamente para qualquer título, faixa ou capítulo, insira o número correspondente usando as teclas numéricas (0-9).

#### **Pesquisa**

Pressione ► repetidamente para as sequintes opções de pesquisa de frente para trás. Pressione  $\blacktriangleright$  repetidamente para as seguintes opções de pesquisa de trás para frente:

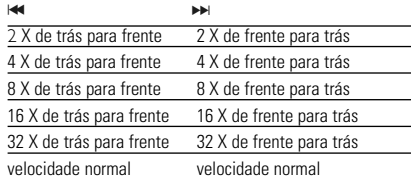

Pressione OK lub **>II** para retomar a reprodução normal.

## **RECURSOS GERAIS**

#### **Alteração da saída de áudio (VCD/CD)**

Pressione **Audio** repetidamente para ir para as opções de áudio a seguir.

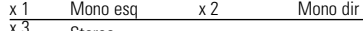

**Steren** 

#### **ZOOM**

A função Zoom permite ampliar a imagem do vídeo e percorrer a imagem ampliada. Pressione **Zoom** repetidamente para selecionar as opções de zoom a seguir.

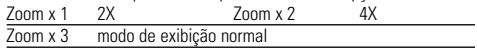

#### Suggestão : ✔

Durante a operação JPEG, a sequência de zoom é de 100%, 150%, 200%, 25%, 50% e normal.

#### **Repetir**

Pressione **Repeat** repetidamente para ver as seguintes opções de repetição: Ações de DVD Ações de MP3 Ações de CD Ações de JPEG/DivX

x 1 repete o capítulo repete uma vez repete a faixa repete uma vez x 2 repete o título repete a pasta repete tudo repete pasta x 3 repete tudo cancela a repetição cancela a repetição cancela a repetição

x 4 cancela a repetição

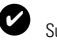

Suggestão :

A função de repetição também está disponível para JPEG, SD, etc. As acções podem variar consoante os diferentes suportes a reproduzir.

#### **RECURSOS GERAIS**

#### **Controle do volume**

• Prima **Vol +/-** no telecomando ou  $\Box$  na unidade principal para aumentar ou reduzir o volume.

#### **Info**

Press **Info** on the remote repeatedly for the following display options:

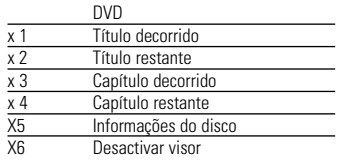

#### Suggestão :

✔

Durante a operação JPEG, premir este botão permite-lhe escolher 17 modos de apresentação de slides.

#### **RECURSOS ESPECIAIS DO DVD**

Verificação do conteúdo dos discos DVD-vídeo: **MENU**.

Talvez estejam incluídos no disco menus de seleção para títulos e capítulos. O recurso de menu do DVD permite que você faça seleções nesses menus. Pressione a tecla numérica apropriada ou use as teclas  $\blacktriangle \blacktriangledown$   $\blacktriangleright \blacktriangle$  para realcar sua seleção e pressione **OK**.

#### **Menu do disco**

Pressione **Disk Menu**. O menu pode listar, por exemplo, ângulos da câmera, opções de idioma e de legendas e também capítulos contidos no título.

#### **Como mudar o idioma**

Pressione **Audio**. Se o disco atual tiver diferentes opções de idioma, elas aparecerão na tela.

Pressione **Audio** repetidamente até chegar ao idioma desejado.

#### **Legendas**

Pressione **Subtitle**. Se o disco atual tiver diferentes opções de legendas, elas aparecerão na tela.

Pressione **Subtitle** repetidamente até chegar à opção desejada para as legendas.

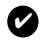

#### Suggestão :

As duas funções acima mencionadas estão dependentes do facto de o disco ter ou não opções de idioma ou legendas.

#### **RECURSOS ESPECIAIS DO DVD**

#### **Reproduzir um título**

- Português **Português**
- **1** Prima **Disk Menu** para aceder ao menu de título do disco. 2 Utilize  $\blacktriangle \blacktriangledown$  **144, NN** ou o teclado numérico
	- (0-9) para seleccionar uma opção de reprodução.
	- **3** Prima **OK** para confirmar.

## **OPERAÇÕES DE SETUP (CONFIGURAÇÃO)**

Para otimizar uma reprodução, use **Settings** para ajustar suas configurações. Use as teclas  $\blacktriangle, \blacktriangledown, \blacktriangleright \blacktriangleright$  para realçar sua seleção e pressione OK.

- **1** Pressione **Settings**. Uma lista de recursos é mostrada.
- **2** Use as teclas ▲ ▼ para realcar sua seleção.
- Quando o cursor realçar essas configurações, pressione **OK** para:

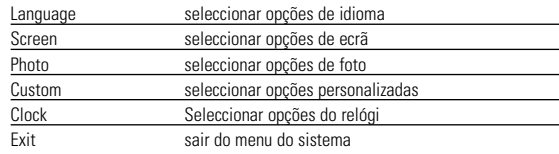

**3** Pressione **M** para cancelar uma configuração atual ou voltar ao nível do menu anterior.

**4** Pressione **Settings** para sair.

#### **Language**

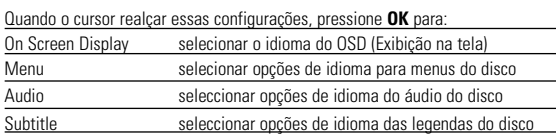

Pressione  $\blacktriangleright$  para cancelar uma configuração atual ou voltar ao nível do menu anterior.

#### **SETUP OPERATIONS**

## **SETUP OPERATIONS**

#### **Screen**

Quando o cursor realçar essas configurações, pressione **OK** para:

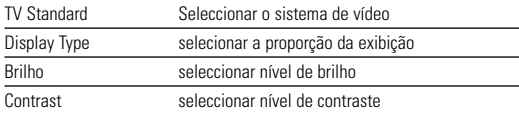

Pressione  $\blacktriangleright$  para cancelar uma configuração atual ou voltar ao nível do menu anterior.

#### **Photo**

Quando o cursor realçar essas configurações, pressione **OK** para:

Slide Show Frequency definir o tempo entre as fotos

Slide Show Effect seleccionar 17 modos de apresentação de diapositivos

Display Format mude entre Normal e Ecrã Plano.

Photo Display mude entre Apresentação e Procurar.

Pressione  $\blacktriangleright$  para cancelar uma configuração atual ou voltar ao nível do menu anterior.

#### **Custom**

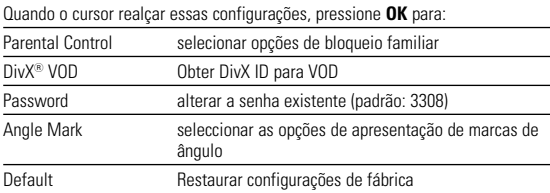

Pressione  $\blacktriangleright$  para cancelar uma configuração atual ou voltar ao nível do menu anterior.

*Nota: Antes de utilizar as teclas* 3*,*4 *para seleccionar a marca de ângulo preferida, certifique-se de que o disco foi gravado com marca de ângulo e que activou a opção de marca de ângulo no menu do sistema.*

## **RISOLUZIONE DEI PROBLEMI**

Se o DVD-Video Player aparentar algum defeito, consulte primeiro esta lista de verificação.Talvez algum detalhe tenha passado despercebido.

#### *AVISO* Português **Português**

*Em nenhuma hipótese tente consertar o sistema você mesmo; isso anulará a garantia. Se surgir uma falha, verifique primeiramente os pontos enumerados a seguir, antes de levar o aparelho para reparação. Se não conseguir resolver o problema seguindo estas sugestões, consulte o seu fornecedor ou centro de assistência técnica.*

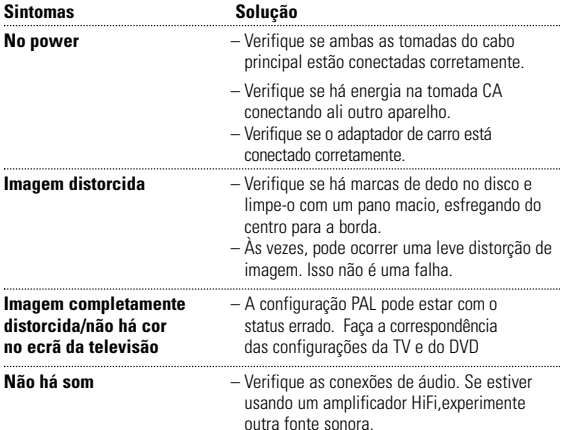

## **RISOLUZIONE DEI PROBLEMI**

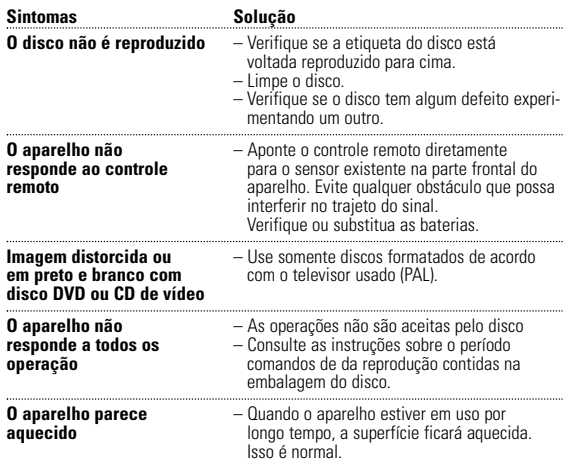

*Este aparelho está de acordo com as normas estabelecidas pela Comunidade Europeia relativamente a interferências de rádio.*

#### **TECHNICAL DATA**

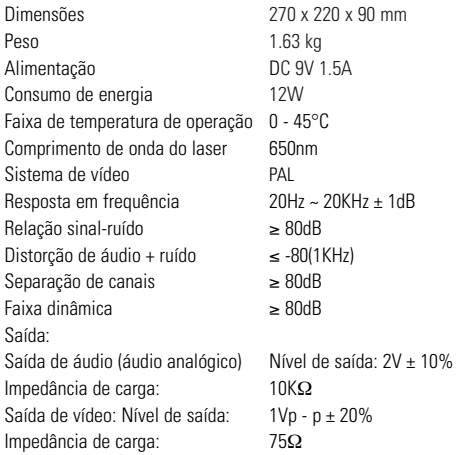

**A PHILIPS reserva-se o direito de efetuar alterações de design e especificação para aperfeiçoamento do produto sem aviso prévio.**

**Modificações não autorizadas pelo fabricante poderão anular a autoridade dos usuários para operar este dispositivo.**

**Todos os direitos reservados.**

#### **MISE AU REBUT DE VOTRE ANCIEN PRODUIT**

Votre produit est conçu et fabriqué avec des matériaux et des composants de haute qualité, qui peuvent être recyclés et utilisés de nouveau.

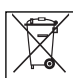

Lorsque ce symbole d'une poubelle à roue barrée est attaché à un produit, cela signifie que le produit est couvert par la Directive Européenne 2002/96/EC

Veuillez vous informer du système local de séparation des déchets électriques et électroniques.

Veuillez agir selon les règles locales et ne pas jeter vos produits usagés avec les déchets domestiques usuels. Jeter correctement votre produit usagé aidera à prévenir les conséquences négatives potentielles contre l'environnement et la santé humaine.

Meet Philips at the Internet http://www.philips.com

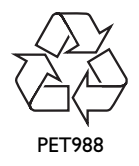

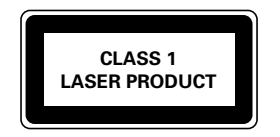

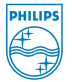